# **Flight Planning & Filling Out Planning Forms**

#### **A. Flight General Information**

The top of the Flight Planning Form allows you to enter general aircraft information, flight information, ATIS or AWOS information, temperature, winds, altimeter settings, runways in use, time at takeoff and Hobbs or Tach meter start and end reading.

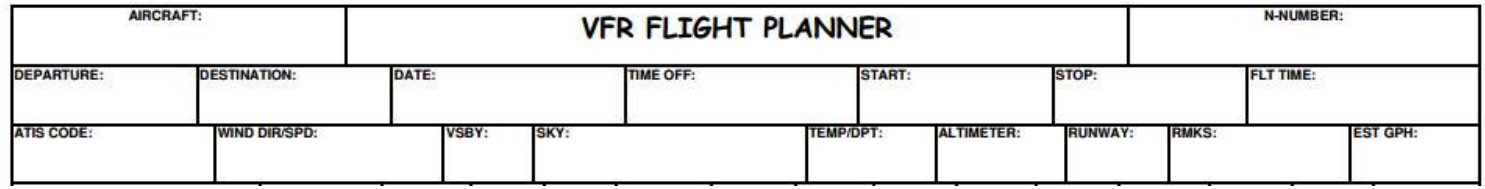

#### **B. Planning the Course**

- 1. Draw your planned flight course on a chart and choose checkpoints between your departure and that you will use as ground speed checks in-flight and as reference to ensure you are on course.
- 2. Using your plotter, determine the true course and measure the distance between your checkpoints and note the magnetic variation closest to your route.
- 3. Plan a proper VFR cruising altitude (0-179<sup>°</sup> odd thousands + 500ft & 180-359° even thousands + 500ft) using the terrain, obstructions and airspace along your route.

A quick online source to preview a flight route etc. is Skyvector at http://skyvector.com/. Right click on ck points and then click plan.

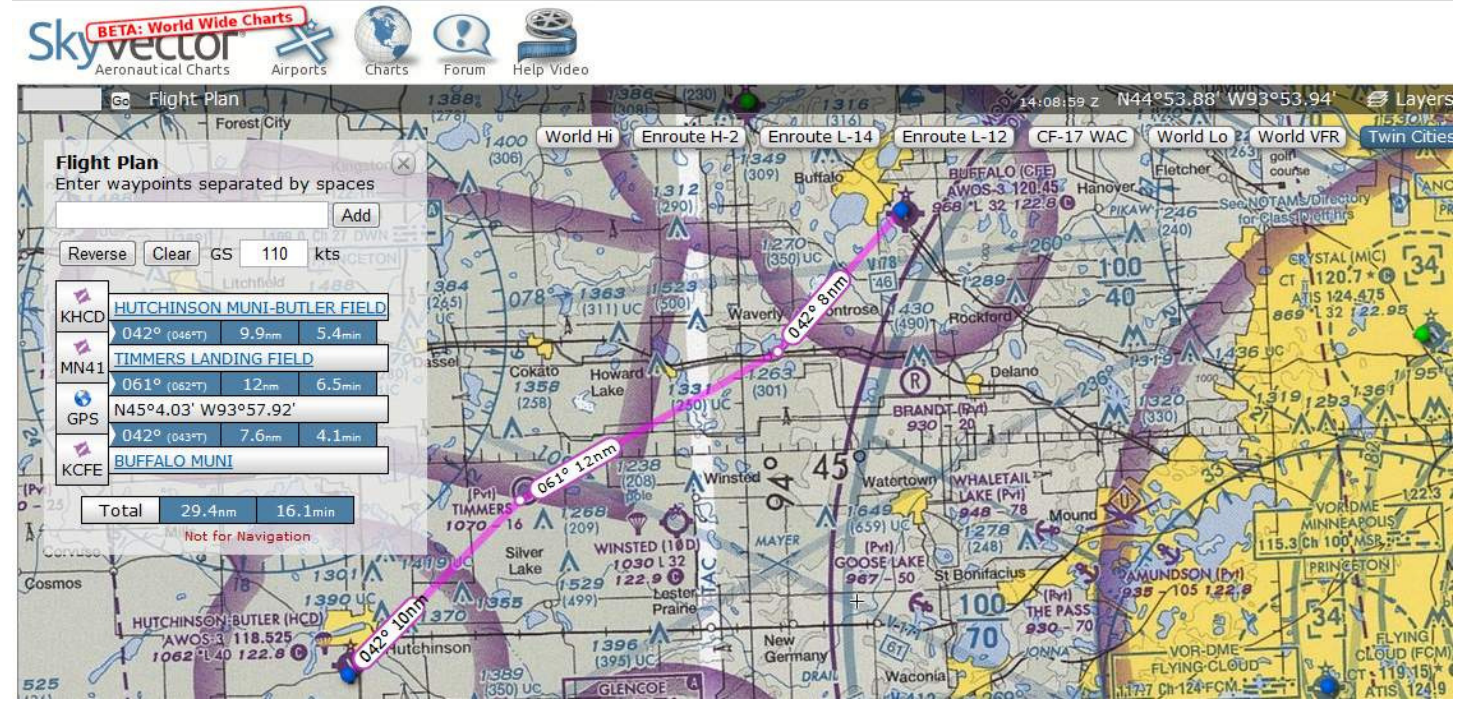

## **C. Weather Briefing (Flight Service call: 1-800-WX-BRIEF)**

Get a weather briefing for the weather data along your route and include:

- 1. Wind direction & velocity (surface & aloft)
- 2. Temperature at cruising altitude
- 3. Sky coverage, ceiling, visibility and in colder weather freezing level

**Roll the mouse over blue reporting points to preview current metar and taf information.** 

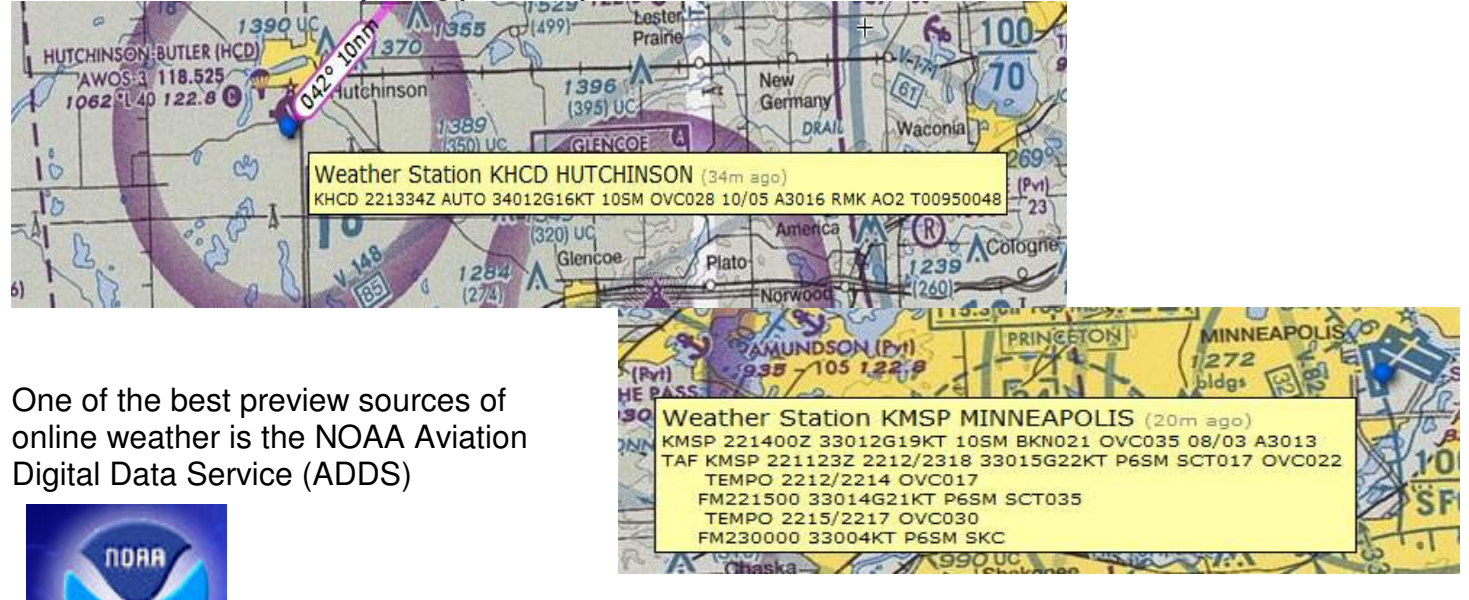

http://www.aviationweather.gov/adds

### **D. Airspeed & Headings**

To fill in the VFR Flight Planner, you will need to know your checkpoints, true course between checkpoints, planned altitude, wind direction and velocity from your weather briefing, your aircraft's true airspeed, magnetic variation from the sectional chart and compass deviation for your aircraft.

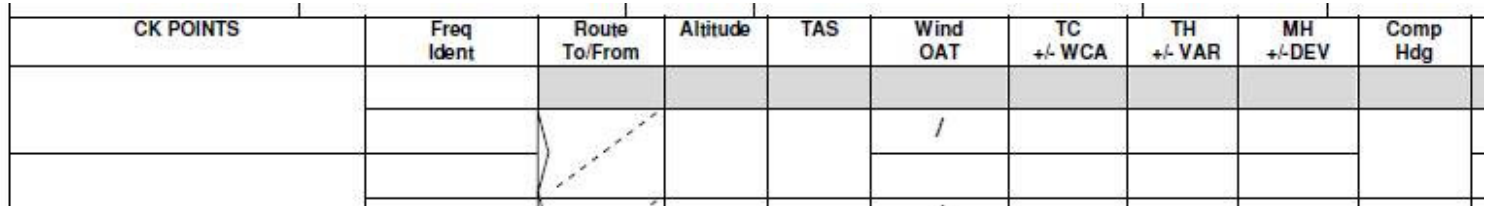

- 1. List each checkpoint, beginning with your departure airport.
- 2. Enter frequency and identifier for checkpoint navaids.
- 3. Enter your course (route) such as Victor airways, GPS direct or bearings To/From navigational aids.
- 4. Enter your intended cruising altitude for each leg of the flight. (Terrain, airspace and weather should be considered)
- 5. Enter your planned true airspeed. (Airspeed should be listed in the Pilot's Operating Handbook POH).
- 6. Enter the wind direction and velocity in the top box from your weather briefing. (May need to interpolate for your selected cruising altitude)
- 7. Enter the temperature at your intended altitude in the lower box from your weather briefing. (May need to interpolate for your selected cruising altitude)
- 8. Enter the true course measured with the plotter for each leg between the checkpoints in the top box.
- 9. Enter the computed wind correction angle (WCA) in the lower box.
- 10. Enter the computed true heading (TH) in the top box.
- 11. Enter the magnetic variation (VAR) from your sectional chart in the lower box.
- 12. Apply the magnetic variation to the true heading for your magnetic heading. ("East is Least" and is subtracted from true heading; "West is Best" and is added to true heading.)
- 13. Enter the computed magnetic heading (MH) in the top box.
- 14. The compass card deviation (DEV) is entered in the lower box.
- 15. Apply the deviation to the magnetic heading to obtain your compass heading. (Compass deviation card is located in the aircraft.
- 16. Enter the computed compass heading (Comp Hdg).

## **E. Enroute Information**

Compute ground speed for each course leg using the E6B, using your true headings, the true wind direction, the wind speed and your aircraft true airspeed.

1. Enter the computed groundspeed in the top box. The actual groundspeed, as determined by in-flight calculations, is entered in the lower box.

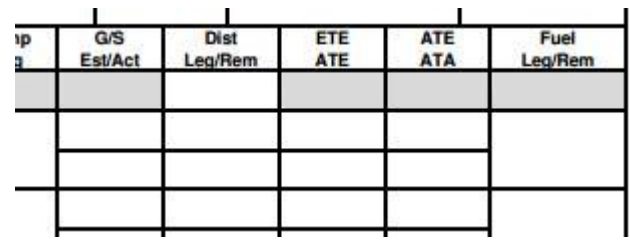

2. Enter the distance of each leg in the top box of this section. The distance remaining for your flight is entered in the lower box.

Using your ground speed and distance along with your E6B, calculate your estimated time enroute, arrival times and fuel consumption.

- 1. Enter your estimated time en route (ETE) to each checkpoint in the top box. The actual time en route (ATE) is entered in the lower box.
- 2. Enter your estimated time of arrival (ETA) at each checkpoint in the top box. The actual time of arrival (ATA) will be entered in the lower box.
- 3. The fuel that will be used for the leg is entered in the top box. The fuel remaining is entered in the lower box.

### http://youtu.be/9QJ6zl\_r898

Calculate Ground Speed w/E6B (YouTube Video)

### **F. Weight and Balance Information**

Enter weight information for the aircraft, fuel, passengers and baggage for your proposed flight. Enter the arm for each position from the POH, calculate and also enter the moment. Divide the total moment by the total weight to obtain the CG. Using total weight, total moment and CG calculation for the aircraft, use loading graphs for the aircraft to determine you are within proper weight and CG limits.

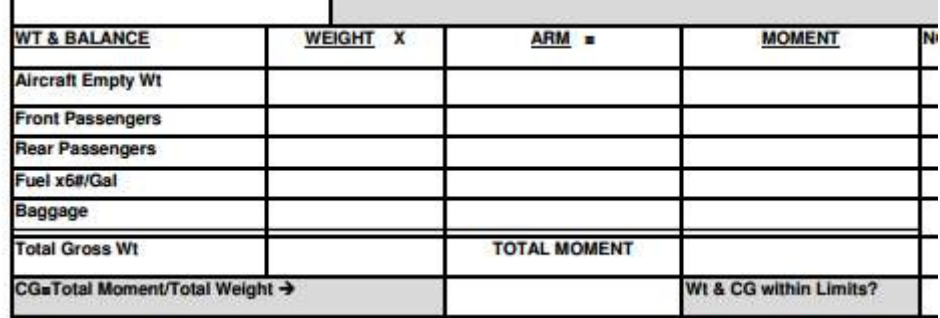